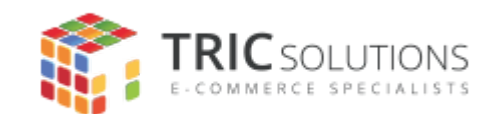

## BRUGERVEJLEDNING

TRIC MODUL TIL MAGENTO 2 - POSTNORD INTEGRATION

MODUL VERSION 1.0.0

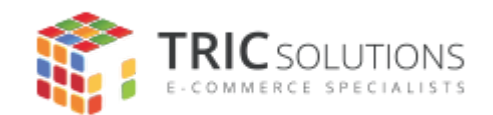

## Før du starter

Hvis du ikke allerede har fået modulet installeret, kan du logge ind på din konto p[å](http://store.tric.dk/) [store.tric.dk](http://store.tric.dk/) og finde seneste version her. Her finder du også licensnøglen, som skal indtastes i modulet.

For at kunne bruge modulet, kræver det at du har en konto ho[s](https://www.e-conomic.dk/) **[Pacsoft](https://www.pacsoftonline.com/) Online**, samt har tilkøbt UNIFAUN XML Posting.

Har du tilkøbt support og har brug for hjælp, kan du kontakte os på e-mail: support@tric.dk eller telefon: 77 34 40 40.

## Opsætning af PostNord integration

Log ind i Magento administrationen. Herefter navigerer du til Forretninger -> Konfiguration -> TRIC Solutions -> PostNord, hvor du finder modulets indstillinger.

For at forbinde din Pacsoft Online konto med din Magento webshop, skal du indtaste dit bruger-Id, adgangskode samt vælge hvilket sprog du bruger i Pacsoft Online. Husk at gemme indstillingerne bagefter.

Når dette er gjort, er modulet klar til videre opsætning.

Forklaring af indstillinger

- **Licensnøgle** Licensnøgle til modulet. Du kan altid finde din licensnøgle på din kundekonto på store.tric.dk.
- **● Version** Modulets aktuelle version.
- **Bruger-ID** Dit bruger-Id til Pacsoft Online.
- **Adgangskode** Din adgangskode til Pacsoft Online.
- **Sprog i Pacsoft Online** Hvilket sprog din Pacsoft-konto er opsat til at bruge.

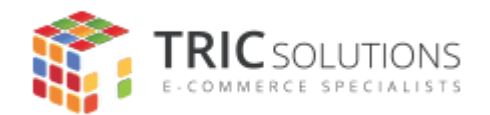

## ● **Afsender Kvik ID**

Oprettes i Pacsoft Online under Administration -> Afsendere. Labels oprettes herefter med den angivne afsender.

- **Kalkuler ordre-vægt (kg)** Beregner ordrens samlede vægt.
- **Vægtenhed** Fortæller Pacsoft Online om vægten sendes op i kilo eller gram.
- **Tilføj suffix til reference i Pacsoft Online** Hvis man har flere Magento'er til samme Pacsoft-konto, bør man gøre referencerne unikke.
- **Ordrestatus efter label er oprettet i Pacsoft Online** Ønsker du at ordren får en bestemt status efter label er oprettet i Pacsoft Online, styres dette her.
- **Forhindre skift af ordrestatus, hvis ordre allerede er fuldendt** Som udgangspunkt en god idé at have sat til "Ja", da status ellers bliver sat jf. ovenstående indstilling.
- **Omdiriger til Pacsoft Online efter oprettelse af label** Åbner et nyt browser-vindue til Pacsoft Online hvis aktiveret.
- **Tolddeklarationstype** Hvilken type deklaration der skal sendes med.
- **Afsendelsesland** Bruges til tolddeklarationen.
- **Pakkens indhold ved brug af transportforsikring (INSU) eller told** Beskrivelse af pakkens indhold, såfremt man bruger INSU eller den skal fortoldes.
- **Type of Import / Eksport** Angiver hvilken type import / eksport der er tale om.
- **Produktkode (Tarifnummer) for tolddeklaration** Hvilken tarif der skal påføres tolddeklarationen.
- **Pakkens indhold hvis servicen "Last Mile" bruges (PDKLASTMILE)** Som titlen beskriver.